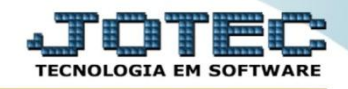

## **CONSULTA DE SITUAÇÃO FINANCEIRA DO CLIENTE CRCOPFNCL**

 *Explicação: Uma consulta rápida de um cliente específico para verificação dos valores de todos os títulos já emitidos e suas situações.*

## Para realizar esta consulta, acesse o módulo: *Contas a Receber***.**

| Menu Geral - JOTEC - 0000093.00 - 1106 - Mozilla Firefox |                       |                         |                           |                       |                                          |
|----------------------------------------------------------|-----------------------|-------------------------|---------------------------|-----------------------|------------------------------------------|
| sistema.jotec.com.br:8078/cqi-bin/jtgeseus.exe           |                       |                         |                           |                       |                                          |
| <b>Suporte Eletrônico</b>                                |                       |                         |                           |                       | <b>TECNOLOGIA EM SOFTWARI</b>            |
| <b>Sistemas</b><br>Faturamento                           | <b>Faturamento</b>    | Serviços                | <b>CRM - SAC</b>          | <b>Telemarketing</b>  | Ø-<br>Acesso Rápido<br>Contabilidade     |
| <b>Serviços</b>                                          |                       |                         |                           |                       | Auditor operacional                      |
| CRM - SAC                                                |                       |                         |                           |                       | Faturamento                              |
| Telemarketing<br>EDI                                     | <b>EDI</b>            | <b>Mala Direta</b>      | <b>PDV</b>                |                       | Cancelamento e exclusão de notas fiscais |
| Mala Direta                                              |                       |                         |                           | <b>Estoque</b>        | Empresa                                  |
| PDV                                                      |                       |                         |                           |                       | <b>CRM - SAC</b>                         |
| <b>Estoque</b>                                           |                       |                         |                           |                       | Solução                                  |
| Compras                                                  | <b>Compras</b>        | <b>ELPR</b>             | Produção                  | Gerenc. de projetos   |                                          |
| ELPR<br>Produção                                         |                       |                         |                           |                       | $\circleda$                              |
| Gerenc. de projetos                                      |                       |                         |                           |                       | E-Commerce<br>$\check{ }$                |
| <b>Contas a Pagar</b>                                    |                       |                         |                           |                       |                                          |
| <b>Contas a Receber</b>                                  | <b>Contas a Pagar</b> | <b>Contas a Receber</b> | <b>Bancos</b>             | <b>Fluxo de Caixa</b> |                                          |
| <b>Bancos</b>                                            |                       |                         |                           |                       | Ω<br>Administração<br>$\check{ }$        |
| <b>Fluxo de Caixa</b>                                    |                       |                         |                           |                       |                                          |
| Centro de Custo                                          |                       |                         |                           |                       |                                          |
| Exportador                                               | Centro de Custo       | Exportador              | <b>Gestor</b>             | Importador            |                                          |
| Gestor<br>Importador                                     |                       |                         |                           |                       |                                          |
| <b>Auditor</b>                                           |                       |                         |                           |                       |                                          |
| <b>Filiais</b>                                           |                       |                         |                           |                       |                                          |
| <b>Estatísticas &amp; Gráficos</b>                       | Auditor               | <b>Filiais</b>          | <b>Estatísticas &amp;</b> | <b>Fiscal</b>         |                                          |
| Fiscal                                                   |                       |                         | <b>Gráficos</b>           |                       |                                          |
| Contabilidade                                            |                       |                         |                           |                       |                                          |
| Diário Auxiliar                                          |                       |                         |                           |                       |                                          |
| <b>SUPORTE JOTEC</b>                                     |                       | <b>TECNICO</b>          | 17/09/2015                | <b>MATRIZ</b>         | Sair<br>31                               |
| $\left  \cdot \right $                                   |                       | $\mathbf{m}$            |                           |                       |                                          |

Em seguida acesse: *Consulta > Situação financ. cliente.*

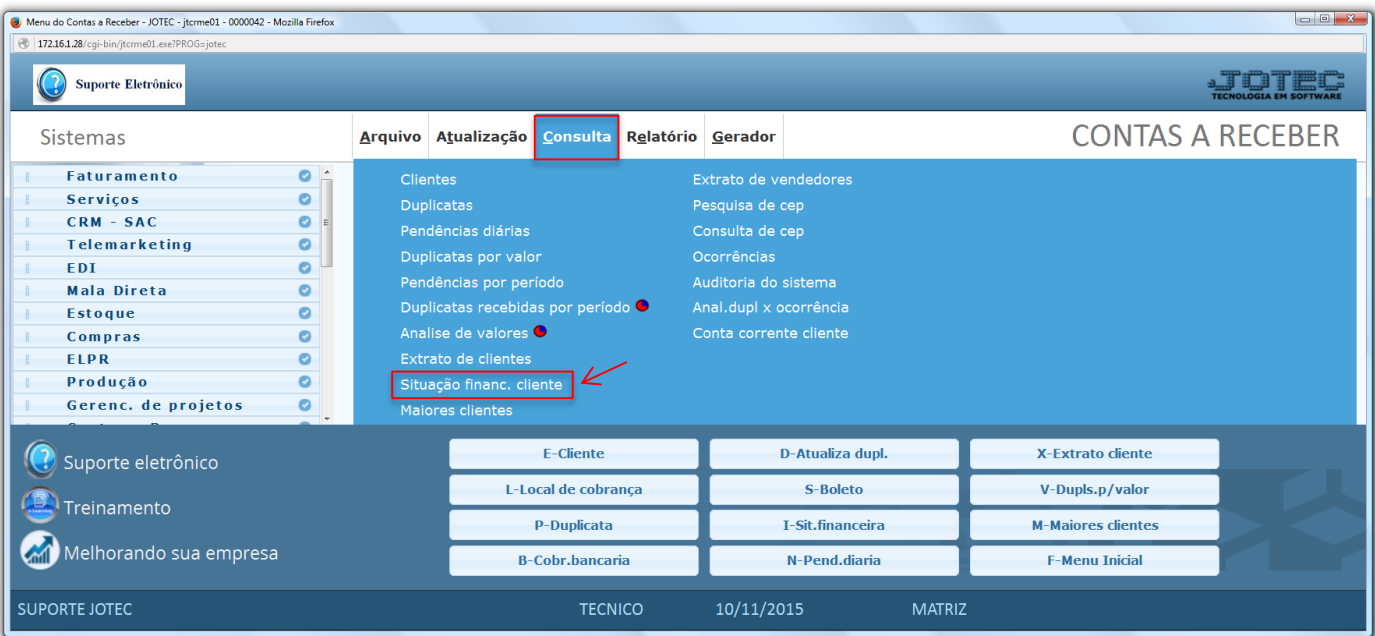

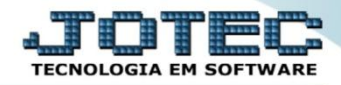

 Na tela seguinte informe o *(1) Cliente (Duplo clique para pesquisar, ou busque por C.G.G/CNPJ), (2) Data de emissão (Inicial e final)* a ser considerada na consulta e clique em **OK**.

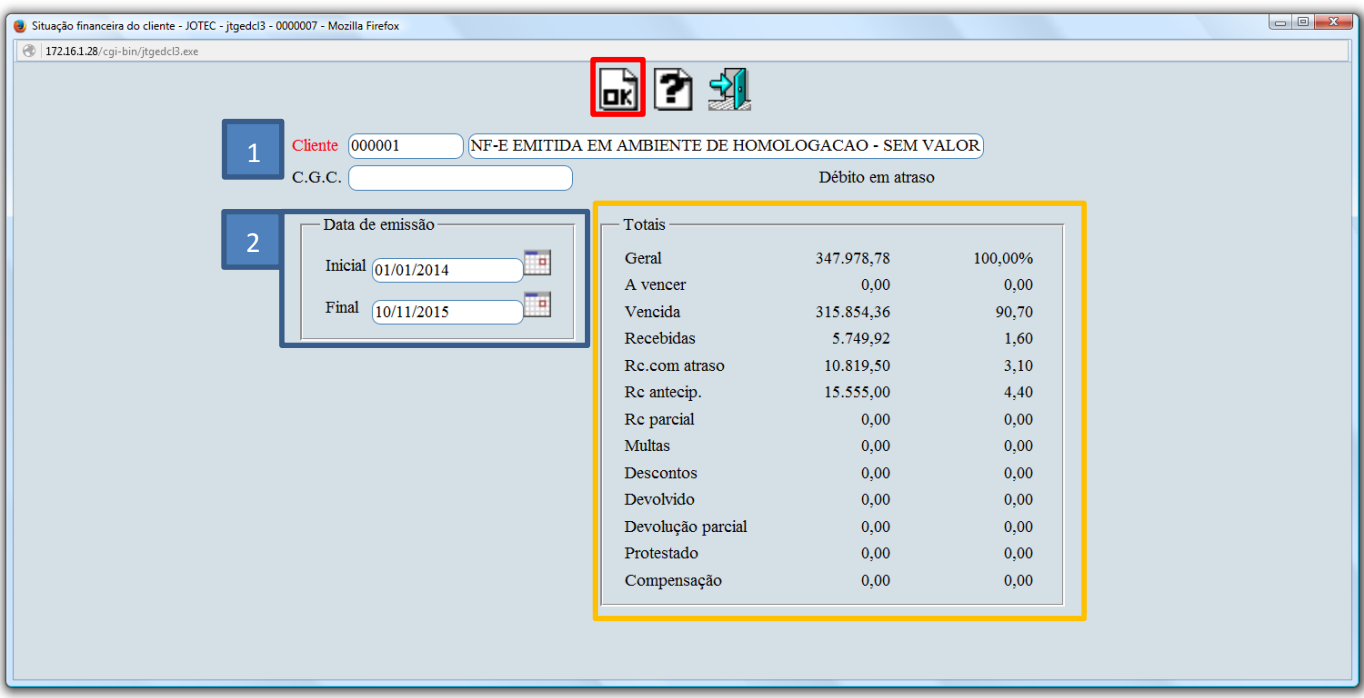

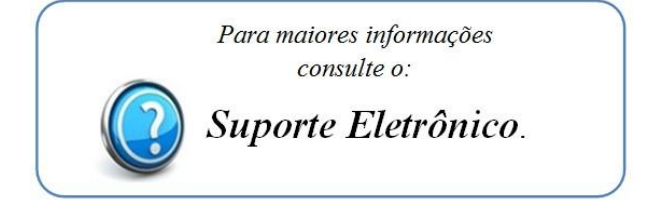

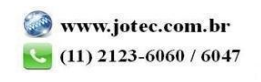